#### Oracle® Cloud What's New in Oracle API Platform Cloud Service - Classic

E96976-02 January 2019

What's New for Oracle API Platform Cloud Service - Classic

Learn about the new and changed features of Oracle API Platform Cloud Service - Classic.

#### **Topics**:

- Release 18.2.3 May 2018
- Release 18.2.1 April 2018
- Release 18.1.5 March 2018
- Release 18.1.3 February 2018
- Release 18.1.1 January 2018
- Release 17.3.3-88 September 2017
- Release 17.3.3 August 2017
- Release 17.3.1 July 2017
- Release 17.2.5 June 2017

#### Release 18.2.3 — May 2018

| Feature                           | Description                                                        |
|-----------------------------------|--------------------------------------------------------------------|
| Applying<br>Redaction<br>Policies | Configuration examples were added. See Applying Redaction Policies |

### Release 18.2.1 — April 2018

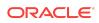

| Feature                                                                  | Description                                                                                                    |
|--------------------------------------------------------------------------|----------------------------------------------------------------------------------------------------|
| Header Field<br>Filtering policy                                         | This new policy enables you to filter the request headers for length and format. See Applying Header Field Filtering Policies.                                                                       |
| Path parameters<br>are now<br>supported in<br>Method Mapping<br>policies | See Applying Method Mapping Policies.                                                                                                    |
| Plan settings                                                            | On the Settings tab for Plans, there is a new option for gateways. You can<br>now choose to make the plan available through all gateways or through<br>specific gateways. See Setting Plan Gateways. |

# Release 18.1.5 — March 2018

| Feature | Description                                                                                                    |
|---------|----------------------------------------------------------------------------------------------------|
| Plans   | <ul> <li>Plans group and entitle access for client applications to one or more APIs, enforcing some quality of service or access control criteria. Plans can also be used to enable different degrees to a single API by entitling different levels of rate limits.</li> <li>For creating and implementing plans and managing plan grants, see Managing Plans in the Using Oracle API Platform Cloud Service guide.</li> <li>For adding a plan entitlement to an API, see Managing API Entitlementsin the Using Oracle API Platform Cloud Service guide.</li> <li>For subscribing an application to a plan in the Developer Portal, see How Do I Subscribe to a Plan to Use an API?In the Consuming APIs with the Oracle API Platform Cloud Service guide.</li> <li>There is a new Plan Manager role. During an upgrade, the APIManagers group is added to this role. New users must be explicitly added.</li> </ul> |

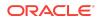

| Feature                                         | Description                                                                                                    |
|-------------------------------------------------|----------------------------------------------------------------------------------------------------|
| UI Changes                                      | There is now a blue banner across the top of the main list pages and the details pages for APIs, Plans, Applications, Gateways, Services, Service Accounts, Roles, and Platform Settings. If you make changes to the details for any of these items, the Save button now appears in the blue banner.                        |
|                                                 | , <b>O</b>                                                                                                    |
|                                                 | Discard Save Show Editable :                                                                                                    |
|                                                 |                                                                                                    |
|                                                 | There is also a new side panel that is displayed by clicking the drawer icon at the right end of the blue banner. The sidebar is where you now edit such things as the name, version (where applicable), and description of most items.                                                                                     |
|                                                 | at the right end of the blue banner. The sidebar is where you now edit such<br>things as the name, version (where applicable), and description of most<br>items.                                                                                                    |
| Custom Policies                                 | at the right end of the blue banner. The sidebar is where you now edit such things as the name, version (where applicable), and description of most items.                                                                                                    |
| Custom Policies<br>Service Level<br>Auth policy | at the right end of the blue banner. The sidebar is where you now edit such things as the name, version (where applicable), and description of most items.  Show Editable The Show Editable fields button is also now located in the blue banner. There is a new guide available to explain how to develop custom policies. |

| Feature                 | Description                                                                                                    |
|-------------------------|----------------------------------------------------------------------------------------------------|
| REST to SOAP policy     | The policy enables you to expose SOAP services as REST services. See Applying REST to SOAP Policies                   |
| Enhancement to Services | This enhancement allows you to create a SOAP service and upload a file containing a WSDL file. See Creating a Service |

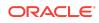

| Feature                                   | Description                                                                                                    |
|-------------------------------------------|----------------------------------------------------------------------------------------------------|
| Enhancement for Rate<br>Limiting Policies | When you use a rate limiting policy to limit the amount of requests<br>to an API, you can now apply the limit to the entire gateway or to<br>each node within the gateway. See Applying API Throttling-Delay<br>Policies, Applying Appliction Rate Limiting Policies, and Applying<br>API Rate Limiting Policies. |

# Release 18.1.1 — January 2018

| Feature    | Description                                                                                                    |
|------------|----------------------------------------------------------------------------------------------------|
| What's New | The navigation tabs are now hidden by default. Click the <b>Show/</b><br><b>Hide Navigation Menu</b> button to show and hide navigation tabs: |

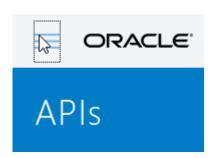

### Release 17.3.3-88 — September 2017

| Feature      | Description                                                                                                    |
|--------------|----------------------------------------------------------------------------------------------------|
| Fixed issues | Notable fixed issues include:                                                                                                    |
|              | <ul> <li>Bug 26644400: BLR: Backport 26521624 to apip_17.3.3</li> <li>Bug 26628937: APIP CS: Node proxy is flag stored as empty string instead of boolean value</li> <li>Bug 26674956: Documentation link is broken in Developer Portal</li> <li>Bug 26675092: Dev portal app-dev-user gets error message when saving page preferences</li> <li>Bug 26676367: BLR: Backport 26639710 fix to apip_17.3.3: The order of policies is changed when edit a policy sometimes</li> </ul> |
|              | <ul> <li>Bug 26565477 - provisioning completes as successful even<br/>with failed child jobs</li> <li>Bug 26473157 - [APIPCS dev upgr]17.3.1-&gt;17.3.3 upgrader<br/>missing resource settings/permissions</li> </ul>                                                                                                    |

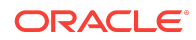

# Release 17.3.3 — August 2017

| Feature                                                  | Description                                                                                                    |
|----------------------------------------------------------|----------------------------------------------------------------------------------------------------|
| Services added                                           | A Service provides configuration and access to a backend<br>service. You define a service resource once and reuse it any<br>number of policies.                                           |
|                                                          | See Managing Services.                                                                                                    |
| Service Accounts added for routing policies              | You can now use service accounts with application-based, gateway-based, header-based, and resource-based routing policies.                                                                |
|                                                          | See Applying Application-Based Routing Policies, Applying<br>Gateway-Based Routing Policies, Applying Header-Based<br>Routing Policies, and Applying Resource-Based Routing Policies.     |
| Developer Portal REST<br>API endpoints deprecated        | Several Developer Portal REST API endpoints are deprecated in favor of endpoints with normalized paths.<br>See REST API for the Developer Portal.                                         |
| Saved search REST API endpoints added                    | You can use the Administration Service REST API to view, rename, and replace saved searches.                                                                                              |
|                                                          | See REST API for the Administration Service in Oracle API<br>Platform Cloud Service.                                                                                                    |
| New filter criteria added for certain Analytics REST API | You can now filter by nodeId and drill down to view data using the groupBy filter on select Analytics REST API endpoints.                                                                 |
| endpoints                                                | See REST API for the Analytics Service in Oracle API Platform Cloud Service.                                                                                                    |
| UI Enhancements                                          | Enhancements include:                                                                                                    |
|                                                          | <ul> <li>Advanced search features, including saved searches and<br/>default searches, added to the APIs, Applications, Gateways,<br/>Services, and Service Account list pages.</li> </ul> |
|                                                          | Consolidation of Gateway Node tabs                                                                                                    |
|                                                          | • Improvement of Open New Tab button treatment on<br>Overview and Documentation pages in the Developer Portal.                                                                            |
| Fixed Issues                                             | Notable fixed issues include:                                                                                                    |
|                                                          | • Bug 26560599: 3-15455051623 - API Manager portal is 404 not found-                                                                                                    |

# Release 17.3.1 — July 2017

| Feature                              | Description                                                                                                    |
|--------------------------------------|----------------------------------------------------------------------------------------------------|
| Service Accounts added               | Service Accounts store credentials used to access your backend services.                                                      |
|                                      | See Managing Service Accounts.                                                                                                |
| Service Level Auth policy deprecated | The Service Level Auth policy is deprecated in favor of Service<br>Accounts. This policy will be removed in a future release. |
|                                      | See Applying Service Level Auth Policies.                                                                                     |

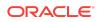

| Feature                                                                                  | Description                                                                                                    |
|------------------------------------------------------------------------------------------|----------------------------------------------------------------------------------------------------|
| Gateway node installation<br>now supported on Red Hat<br>Enterprise Linux and<br>Windows | Installing gateway nodes on RHEL 6.4 and 6.7+ and Windows is<br>now supported.<br>See System Requirements for On-Premise Gateway Installation.                                                                                                    |
| Gateway node upgrade process enhanced                                                    | The gateway node upgrade process has been improved.<br>See Upgrading a Gateway.                                                                                                    |
| Gateway node install<br>logging enhanced to<br>improve troubleshooting                   | A new gateway installer action, status, is available to help you troubleshoot installs.<br>See Viewing Gateway Node Status.                                                                                                    |
| On-premises Developer<br>Portal deployment<br>configuration enhanced                     | It's now easier to configure the Developer Portal when you deploy<br>it on-premises.<br>See Deploying the Developer Portal to an Oracle WebLogic<br>Server Domain.                                                                                                    |
| Localized UI strings                                                                     | <ul> <li>Localized UI strings are now available in the following languages</li> <li>Chinese (Simplified)</li> <li>Chinese (Traditional)</li> <li>French</li> <li>German</li> <li>Italian</li> <li>Japanese</li> <li>Korean</li> <li>Portuguese (Brazilian)</li> <li>Spanish</li> <li>Change your browser's locale to one of these values to view localized strings.</li> </ul>               |
| UI enhancements                                                                          | <ul> <li>Enhancements include:</li> <li>Addition of a read-only Roles page that list all users assigned to and the grants that can be issued for each role</li> <li>Enhanced scrolling and navigation functionality added to grants and registrations dialogs</li> <li>Search enhancements</li> <li>Enhanced scrolling and navigation functionality added to the Developer Portal</li> </ul> |

### Release 17.2.5 — June 2017

| Feature                                     | Description                                                                                                    |
|---------------------------------------------|----------------------------------------------------------------------------------------------------|
| Patching and Upgrading to<br>Newer Versions | The process for patching and upgrading your Oracle API Platform<br>Cloud Service - Classic instances to newer versions has been<br>added to the documentation. See Patching and Upgrading. |

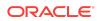

| Feature             | Description                                                                                                    |
|---------------------|----------------------------------------------------------------------------------------------------|
| Policy enhancements | The Service Request URL, Application Based Routing, Header<br>Based Routing, Gateway Based Routing, Resource Based<br>Routing, and Service Callout policies have been enhanced to<br>allow more detailed control on how headers from client requests<br>are handled. |
|                     | Version 2.0 of the Service Callout policy and version 1.0 of the other polices contain these enhancements. Version 1.0 of the Service Callout policy does not contain these enhancements.                                                                            |
|                     | See these topics:                                                                                                    |
|                     | Configuring the Service Request URL                                                                                                    |
|                     | Applying Application-Based Routing Policies                                                                                                    |
|                     | <ul> <li>Applying Header-Based Routing Policies</li> </ul>                                                                                                    |
|                     | <ul> <li>Applying Gateway-Based Routing Policies</li> </ul>                                                                                                    |
|                     | <ul> <li>Applying Resource-Based Routing Policies</li> </ul>                                                                                                    |
|                     | Applying Service Callout 2.0 Policies                                                                                                    |
| Cloning APIs        | You can clone APIs in the Management Portal.                                                                                                    |
|                     | See Cloning an API.                                                                                                    |
| OAuth enhancements  | JWK format is now supported for gateway nodes to authenticate<br>OAuth identity providers.                                                                                                    |
|                     | See The OAuth Profile XML File.                                                                                                    |
| UI enhancements     | Enhancements include:                                                                                                    |
|                     | <ul> <li>Search functionality added to the APIs, Applications, and<br/>Gateways pages in the Management Portal</li> </ul>                                                                                                    |
|                     | <ul> <li>Enhanced scrolling and navigation functionality added to<br/>APIs, Applications, Gateways pages, Grant dialogs, and<br/>other pages in the Management Portal.</li> </ul>                                                                                    |
|                     | Paginated navigation added to the Developer Portal                                                                                                    |
|                     | <ul> <li>Open new tab button in the Developer Portal lets you oper<br/>an API's overview or documentation in a new browser tab.</li> </ul>                                                                                                    |

#### **Documentation Accessibility**

For information about Oracle's commitment to accessibility, visit the Oracle Accessibility Program website at http://www.oracle.com/pls/topic/lookup? ctx=acc&id=docacc.

#### Access to Oracle Support

Oracle customers that have purchased support have access to electronic support through My Oracle Support. For information, visit <a href="http://www.oracle.com/pls/topic/lookup?ctx=acc&id=info">http://www.oracle.com/pls/topic/lookup?ctx=acc&id=info</a> or visit <a href="http://www.oracle.com/pls/topic/lookup?ctx=acc&id=trs">http://www.oracle.com/pls/topic/lookup?ctx=acc&id=trs</a> if you are hearing impaired.

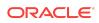

Oracle® Cloud What's New in Oracle API Platform Cloud Service - Classic, E96976-02

Copyright © 2017, 2019, Oracle and/or its affiliates. All rights reserved.

This software and related documentation are provided under a license agreement containing restrictions on use and disclosure and are protected by intellectual property laws. Except as expressly permitted in your license agreement or allowed by law, you may not use, copy, reproduce, translate, broadcast, modify, license, transmit, distribute, exhibit, perform, publish, or display any part, in any form, or by any means. Reverse engineering, disassembly, or decompilation of this software, unless required by law for interoperability, is prohibited.

The information contained herein is subject to change without notice and is not warranted to be error-free. If you find any errors, please report them to us in writing.

If this is software or related documentation that is delivered to the U.S. Government or anyone licensing it on behalf of the U.S. Government, then the following notice is applicable:

U.S. GOVERNMENT END USERS: Oracle programs, including any operating system, integrated software, any programs installed on the hardware, and/or documentation, delivered to U.S. Government end users are "commercial computer software" pursuant to the applicable Federal Acquisition Regulation and agency-specific supplemental regulations. As such, use, duplication, disclosure, modification, and adaptation of the programs, including any operating system, integrated software, any programs installed on the hardware, and/or documentation, shall be subject to license terms and license restrictions applicable to the programs. No other rights are granted to the U.S. Government.

This software or hardware is developed for general use in a variety of information management applications. It is not developed or intended for use in any inherently dangerous applications, including applications that may create a risk of personal injury. If you use this software or hardware in dangerous applications, then you shall be responsible to take all appropriate fail-safe, backup, redundancy, and other measures to ensure its safe use. Oracle Corporation and its affiliates disclaim any liability for any damages caused by use of this software or hardware in dangerous applications.

Oracle and Java are registered trademarks of Oracle and/or its affiliates. Other names may be trademarks of their respective owners.

Intel and Intel Xeon are trademarks or registered trademarks of Intel Corporation. All SPARC trademarks are used under license and are trademarks or registered trademarks of SPARC International, Inc. AMD, Opteron, the AMD logo, and the AMD Opteron logo are trademarks or registered trademarks of Advanced Micro Devices. UNIX is a registered trademark of The Open Group.

This software or hardware and documentation may provide access to or information about content, products, and services from third parties. Oracle Corporation and its affiliates are not responsible for and expressly disclaim all warranties of any kind with respect to third-party content, products, and services unless otherwise set forth in an applicable agreement between you and Oracle. Oracle Corporation and its affiliates will not be responsible for any loss, costs, or damages incurred due to your access to or use of thirdparty content, products, or services, except as set forth in an applicable agreement between you and Oracle.

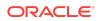